#### **LUMI Software Stacks**

Kurt Lust LUMI User Support Team (LUST) VSC Tier-0 support, University of Antwerp

.

May 2024

# Software stack design considerations $\overline{L \cup M I}$

- Very leading edge and inhomogeneous machine (new interconnect, new GPU architecture with an immature software ecosystem, some NVIDIA GPUs for visualisation, a mix of zen2 and zen3)
  - Need to remain agile
- Users that come to LUMI from 12 different channels (not counting subchannels), with different expectations
- Small central support team considering the expected number of projects and users and the tasks the support team has
  - But contributions from local support teams
- Cray Programming Environment is a key part of our system
- Users really want more and more a customised environment
  - Everybody wants a central stack as long as their software is in there but not much more
  - Look at the success of conda, Python virtual environments, containers, ...

# The LUMI solution

## LUMI

- Software organised in extensible software stacks based on a particular release of the PE
  - Many base libraries and some packages already pre-installed
  - Easy way to install additional packages in project space
- Modules managed by Lmod
  - More powerful than the (old) Modules Environment
  - Powerful features to search for modules
- EasyBuild is our primary tool for software installations
  - But uses HPE Cray specific toolchains
  - Offer a library of installation recipes
  - User installations integrate seamlessly with the central stack
  - We do have a Spack setup but don't do development in Spack ourselves

# **Policies**

- Bring-your-own-license except for a selection of tools that are useful to a larger community
  - One downside of the distributed user management is that we do not even have the information needed to determine if a particular userid can use a particular software license
  - Even for software on the system, users remain responsible for checking the license!
- LUST tries to help with installations of recent software, but porting or bug fixing is not our work
  - Not all Linux or even supercomputer software will work on LUMI
  - We're too small a team to do all software installations, so don't count on us to do all the work . The diversity in requested packages is just too high.
- Conda, (large) Python installations need to go in containers
  - We offer <u>cotainr</u> and <u>lumi-container-wrapper</u> to do that

# **Organisation: Software stacks**

- CrayEnv: Cray environment with some additional tools pushed in through EasyBuild
- LUMI stacks, each one corresponding to a particular release of the PE
  - Work with the Cray PE modules, but accessed through a replacement for the PrgEnv-\* modules
  - Tuned versions for the 3 4 types of hardware: zen2 (login, large memory nodes), zen3 (LUMI-C compute nodes), zen2 + NVIDIA GPU (visualisation partition), zen3 + MI250X (LUMI-G GPU partition)
- **spack:** Install software with Spack using compilers from the PE
  - Offered as-is for users who know Spack, but we do not do development in Spack
- Far future: Stack based on common EB foss toolchain as-is for LUMI-C
  - No plans for EESSI as it is a bad match with LUMI

#### Accessing the Cray PE on LUMI 3 different ways

- Very bare environment available directly after login
  - What you can expect on a typical Cray system
  - Few tools as only the base OS image is available
  - User fully responsible for managing the target modules

#### • CrayEnv

- "Enriched" Cray PE environment
- Takes care of managing the target modules: (re)loading CrayEnv will reload an optimal set for the node you're on
- Some additional tools, e.g., newer build tools (offered here and not in the bare environment as we need to avoid conflicts with other software stacks)
- Otherwise used in the way discussed in this course

# Accessing the Cray PE on LUMI 3 different ways

- LUMI software stack
  - Each stack based on a particular release of the HPE Cray PE
    - Other modules are accessible but hidden from the default view
  - Better not to use the PrgEnv modules but the EasyBuild LUMI toolchains

| HPE Cray PE | LUMI toolchain |                                      |
|-------------|----------------|--------------------------------------|
| PrgEnv-cray | cpeCray        | Cray Compiling Environment           |
| PrgEnv-gnu  | cpeGNU         | GNU C/C++ and Fortran                |
| PrgEnv-aocc | cpeAOCC        | AMD CPU compilers (not on LUMI-G)    |
| PrgEnv-amd  | cpeAMD         | AMD ROCm GPU compilers (LUMI-G only) |

• Environment in which we install most software (mostly with EasyBuild)

#### Accessing the Cray PE on LUMI The LUMI software stack

LUMI

- The LUMI software stack uses two levels of modules
  - LUMI/22.08, LUMI/22.12, LUMI/23.03, LUMI/23.09: Versions of the LUMI stack
  - partition/L, partition/C, partition/G (and future partition/D): To select software optimised for the respective LUMI partition
    - partition/L is for both the login nodes and the large memory nodes (4TB)
  - Hidden partition/common for software that is available everywhere, but be careful using it for your own installs
  - When (re)loaded, the LUMI module will load the best matching partition module.
  - So be careful in job scripts: When your job starts, the environment will be that of the login nodes, but if you reload the LUMI module it will be that of the compute node!

# Installing software on HPC systems

- Software on an HPC system is rarely installed from RPM
  - Generic RPMs often not optimised for the specific CPU
  - Generic RPMs may not work with the specific LUMI environment (Slingshot interconnect, kernel modules, resource manager)
  - Multi-user system so usually no "one version fits all"
  - Need a small system image as nodes are diskless
- Spack and EasyBuild are the two most popular HPC-specific software build and installation frameworks
  - Usually install from sources to adapt the software to the underlying hardware and OS
  - Installation instructions in a way that can be communicated and executed easily
  - Make software available via modules
  - Dependency handling compatible with modules

## Extending the LUMI stack with EasyBuild

LUM

- Fully integrated in the LUMI software stack
  - Load the LUMI module and modules should appear in your module view
  - EasyBuild-user module to install packages in your user space
  - Will use existing modules for dependencies if those are already on the system or in your personal/project stack
- EasyBuild built-in easyconfigs do not work well on LUMI, not even on LUMI-C
  - GNU-based toolchains: Would give problems with MPI
  - Intel-based toolchains: Intel compilers and AMD CPUs are a problematic cocktail
- Library of recipes that we made in the <u>LUMI-EasyBuild-contrib GitHub repository</u>
  - EasyBuild-user will find a copy on the system or in your installation
  - List of recipes in the <u>LUMI Software Library</u>

# EasyBuild recipes - easyconfigs

- Build recipe for an individual package = module
  - Relies on either a generic or a specific installation process provided by an easyblock
- Steps
  - Downloading sources and patches
  - Typical configure build (test) install process
  - Extensions mechanism for perl/python/R packages
  - Some simple checks
  - Creation of the module
- All have several parameters in the easyconfig file

# The toolchain concept

- A set of compiler, MPI implementation and basic math libraries
  - Simplified concept on LUMI as there is no hierarchy as on some other EasyBuild systems
- These are the cpeCray, cpeGNU, cpeAOCC and cpeAMD modules mentioned before!

| HPE Cray PE | LUMI toolchain |                                      |
|-------------|----------------|--------------------------------------|
| PrgEnv-cray | cpeCray        | Cray Compiling Environment           |
| PrgEnv-gnu  | cpeGNU         | GNU C/C++ and Fortran                |
| PrgEnv-aocc | cpeAOCC        | AMD CPU compilers (not on LUMI-G)    |
| PrgEnv-amd  | cpeAMD         | AMD ROCm GPU compilers (LUMI-G only) |

# The toolchain concept (2)

- Special toolchain: SYSTEM to use the system compiler
  - Does not fully function in the same way as the other toolchains when it comes to dependency handling
  - Used on LUMI for CrayEnv and some packages with few dependencies
- It is not possible to load packages from different cpe toolchains at the same time
  - EasyBuild restriction, because mixing libraries compiled with different compilers does not always work
- Packages compiled with one cpe toolchain can be loaded together with packages compiled with the SYSTEM toolchain
  - But we do avoid mixing them when linking

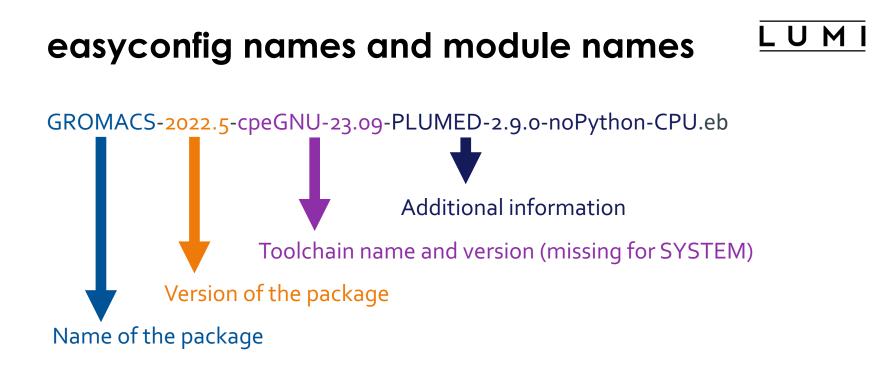

Module: GROMACS/2022.5-cpeGNU-23.09-PLUMED-2.9.0-noPython-CPU

#### Installing Step 1: Where to install

- Default location is \$HOME/EasyBuild
- But better is to install in your project directory for the whole project
  - export EBU\_USER\_PREFIX=/project/project\_465000000/EasyBuild
  - Set this *before* loading the LUMI module
  - All users of the software tree have to set this environment variable to use the software tree

#### Installing Step 2: Configure the environment

- Load the modules for the LUMI software stack and partition that you want to use. E.g., module load LUMI/23.09 partition/C
- Load the EasyBuild-user module to make EasyBuild available and to configure it for installing software in the chosen stack and partition: module load EasyBuild-user
- In many cases, cross-compilation is possible by loading a different partition module than the one auto-loaded by LUMI
  - Though cross-compilation is currently problematic for GPU code

# module load LUMI/23.09 partition/C module load EasyBuild-user

#### . . . **\%2** kulust@uan02.lumi.csc - ~ kulust@uan02.lumi.csc - ~ (ssh) **#**1 \*\*\*\*\*\*\*\*\* The interconnect on LUMI after the update of late June and early July 2022 does not support UCX, so craype-network-ucx and cray-mpich-ucx no longer work as before or will fall back to (slow) TCP communication. For technical people: only libfabric with the so-called cassini provider are supported for high performance communication. [lumi][kulust@uan02-1001 ~]\$ module load LUMI/23.09 partition/C Lmod is automatically replacing "craype-x86-rome" with "craype-x86-milan". [lumi][kulust@uan02-1002 ~]\$ module load EasyBuild-user EasyBuild configured to install software in the user tree at /users/kulust/EasyBuild for the LUMI/23.09 software stack for the LUMI/C partition. \* Software installation directory: /users/kulust/EasyBuild/SW/LUMI-23.09/C \* Modules installation directory: /users/kulust/EasyBuild/modules/LUMI/23.09/partition/C \* Repository: /users/kulust/EasyBuild/ebrepo\_files/LUMI-23.09/LUMI-C \* Work directory for builds and logs: /run/user/327000143/easybuild Clear work directory with clear-eb

[lumi][kulust@uan02-1003 ~]\$

#### Installing Step 3: Install the software

#### LUMI

- Let's, e.g., install GROMACS
  - Search if GROMACS build recipes are available:
    - Search the <u>LUMI Software Library</u> that lists all available software through EasyBuild.
    - Or on the command line:
      - eb --search GROMACS
      - eb -S GROMACS

LUMI Software Library

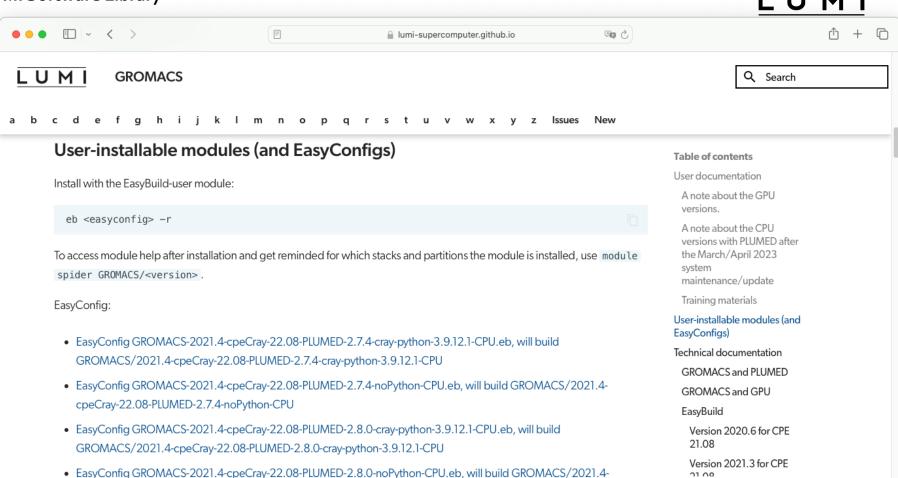

COOCTON 22 OF DILLIMED 2.9 O DOBUTOD COLL

| ● ● ● kulust@uan02.lumi.csc - ~                                                                       | て#2             |
|----------------------------------------------------------------------------------------------------|-----------------|
| kulust@uan02.lumi.csc - ~ (ssh)                                                                       | <b>#1</b> -     |
| <pre>* /appl/lumi/LUMI-EasyBuild-contrib/easybuild/easyconfigs/g/GROMACS/GROMACS-2021.4-cpeCray</pre> | -22.08-PLUMED-  |
| 2.7.4-cray-python-3.9.12.1-CPU.eb                                                                     |                 |
| * /appl/lumi/LUMI-EasyBuild-contrib/easybuild/easyconfigs/g/GROMACS/GROMACS-2021.4-cpeCray            | -22.08-PLUMED-  |
| 2.7.4-noPython-CPU.eb                                                                                 |                 |
| * /appl/lumi/LUMI-EasyBuild-contrib/easybuild/easyconfigs/g/GROMACS/GROMACS-2021.4-cpeCray            | -22.08-PLUMED-  |
| 2.8.0-cray-python-3.9.12.1-CPU.eb                                                                     |                 |
| * /appl/lumi/LUMI-EasyBuild-contrib/easybuild/easyconfigs/g/GROMACS/GROMACS-2021.4-cpeCray            | -22.08-PLUMED-  |
| 2.8.0-noPython-CPU.eb                                                                                 |                 |
| * /appl/lumi/LUMI-EasyBuild-contrib/easybuild/easyconfigs/g/GROMACS/GROMACS-2021.4-cpeGNU-            | 22.08-PLUMED-2  |
| .7.4-cray-python-3.9.12.1-CPU.eb                                                                      |                 |
| * /appl/lumi/LUMI-EasyBuild-contrib/easybuild/easyconfigs/g/GROMACS/GROMACS-2021.4-cpeGNU-            | 22.08-PLUMED-2  |
| .7.4-noPython-CPU.eb                                                                                  |                 |
| * /appl/lumi/LUMI-EasyBuild-contrib/easybuild/easyconfigs/g/GROMACS/GROMACS-2021.4-cpeGNU-            | 22.08-PLUMED-2  |
| .8.0-cray-python-3.9.12.1-CPU.eb                                                                      |                 |
| * /appl/lumi/LUMI-EasyBuild-contrib/easybuild/easyconfigs/g/GROMACS/GROMACS-2021.4-cpeGNU-            | -22.08-PLUMED-2 |
| .8.0-noPython-CPU.eb                                                                                  |                 |
| * /appl/lumi/LUMI-EasyBuild-contrib/easybuild/easyconfigs/g/GROMACS/GROMACS-2021.6-cpeCray            |                 |
| * /appl/lumi/LUMI-EasyBuild-contrib/easybuild/easyconfigs/g/GROMACS/GROMACS-2021.6-cpeGNU-            |                 |
| * /appl/lumi/LUMI-EasyBuild-contrib/easybuild/easyconfigs/g/GROMACS/GROMACS-2021.7-cpeCray            |                 |
| * /appl/lumi/LUMI-EasyBuild-contrib/easybuild/easyconfigs/g/GROMACS/GROMACS-2021.7-cpeGNU-            |                 |
| * /appl/lumi/LUMI-EasyBuild-contrib/easybuild/easyconfigs/g/GROMACS/GROMACS-2021.7-cpeGNU-            | -23.09-PLUMED-2 |
| .8.3-noPython-CPU.eb                                                                                  |                 |
| Lines 1-13                                                                                            |                 |

### LUMI

|                                | kulust@uan02.lumi.csc - ~                                              | て第2         |
|--------------------------------|------------------------------------------------------------------------|-------------|
|                                | kulust@uan02.lumi.csc - ~ (ssh)                                        | <b>#1</b> + |
| CFGS1=/appl/lumi/LU            | MI-EasyBuild-contrib/easybuild/easyconfigs                             |             |
| <pre>* \$CFGS1/g/GROMACS</pre> | /GROMACS-2021.4-cpeCray-22.08-PLUMED-2.7.4-cray-python-3.9.12.1-CPU.eb |             |
| <pre>* \$CFGS1/g/GROMACS</pre> | /GROMACS-2021.4-cpeCray-22.08-PLUMED-2.7.4-noPython-CPU.eb             |             |
| <pre>* \$CFGS1/g/GROMACS</pre> | /GROMACS-2021.4-cpeCray-22.08-PLUMED-2.8.0-cray-python-3.9.12.1-CPU.eb |             |
| * \$CFGS1/g/GROMACS            | /GROMACS-2021.4-cpeCray-22.08-PLUMED-2.8.0-noPython-CPU.eb             |             |
| * \$CFGS1/g/GROMACS            | /GROMACS-2021.4-cpeGNU-22.08-PLUMED-2.7.4-cray-python-3.9.12.1-CPU.eb  |             |
| * \$CFGS1/g/GROMACS            | /GROMACS-2021.4-cpeGNU-22.08-PLUMED-2.7.4-noPython-CPU.eb              |             |
|                                | /GROMACS-2021.4-cpeGNU-22.08-PLUMED-2.8.0-cray-python-3.9.12.1-CPU.eb  |             |
| * \$CFGS1/g/GROMACS            | /GROMACS-2021.4-cpeGNU-22.08-PLUMED-2.8.0-noPython-CPU.eb              |             |
|                                | /GROMACS-2021.6-cpeCray-22.08-CPU.eb                                   |             |
| <pre>* \$CFGS1/g/GROMACS</pre> | /GROMACS-2021.6-cpeGNU-22.08-CPU.eb                                    |             |
| * \$CFGS1/g/GROMACS            | /GROMACS-2021.7-cpeCray-23.09-CPU.eb                                   |             |
|                                | /GROMACS-2021.7-cpeGNU-23.09-CPU.eb                                    |             |
|                                | /GROMACS-2021.7-cpeGNU-23.09-PLUMED-2.8.3-noPython-CPU.eb              |             |
|                                | /GROMACS-2021.7-cpeGNU-23.09-PLUMED-2.9.0-noPython-CPU.eb              |             |
| * \$CFGS1/g/GROMACS            | /GROMACS-2022.5-cpeGNU-23.09-PLUMED-2.8.3-noPython-CPU.eb              |             |
| <pre>* \$CFGS1/g/GROMACS</pre> | /GROMACS-2022.5-cpeGNU-23.09-PLUMED-2.9.0-noPython-CPU.eb              |             |
| <pre>* \$CFGS1/g/GROMACS</pre> | /GROMACS-2022.6-cpeCray-23.09-CPU.eb                                   |             |
| * \$CFGS1/g/GROMACS            | /GROMACS-2022.6-cpeGNU-23.09-CPU.eb                                    |             |
|                                | /GROMACS-2023-dev-cpeGNU-22.08-MPI-GPU.eb                              |             |
| <pre>* \$CFGS1/g/GROMACS</pre> | /GROMACS-2023.2-cpeAMD-22.12-HeFFTe-GPU.eb                             |             |
|                                | /GROMACS-2023.2-cpeAMD-22.12-VkFFT-GPU.eb                              |             |
| lines 1-22                     |                                                                        |             |

#### Installing Step 3: Install the software

- Let's, e.g., install GROMACS
  - Search if GROMACS build recipes are available:
    - Search the <u>LUMI Software Library</u> that lists all available software through EasyBuild.
    - Or on the command line:
      - eb --search GROMACS
      - eb -S GROMACS
  - Let's take GROMACS-2022.5-cpeGNU-23.09-PLUMED-2.9.0-noPython-CPU.eb: eb GROMACS-2022.5-cpeGNU-23.09-PLUMED-2.9.0-noPython-CPU.eb -D

. . . kulust@uan02.lumi.csc - ~ **\%2** kulust@uan02.lumi.csc - ~ (ssh) **#**1 [lumi][kulust@uan02-1006 ~]\$ eb GROMACS-2022.5-cpeGNU-23.09-PLUMED-2.9.0-noPython-CPU.eb -D == Temporary log file in case of crash /run/user/327000143/easybuild/tmp/eb-ghlmfrrc/easybuild-mc9jdzgf.l og Dry run: printing build status of easyconfigs and dependencies CFGS=/appl/lumi \* [x] \$CFGS/mgmt/ebrepo\_files/LUMI-23.09/LUMI-common/buildtools/buildtools-23.09-bootstrap.eb (module: b uildtools/23.09-bootstrap) \* [x] \$CFGS/mgmt/ebrepo\_files/LUMI-23.09/LUMI-C/cpeGNU/cpeGNU-23.09.eb (module: cpeGNU/23.09) \* [x] \$CFGS/mgmt/ebrepo\_files/LUMI-23.09/LUMI-common/syslibs/syslibs-23.09-static.eb (module: syslibs/23 .09-static) \* [x] \$CFGS/mgmt/ebrepo\_files/LUMI-23.09/LUMI-common/buildtools/buildtools-23.09.eb (module: buildtools/ 23.09) \* [x] \$CFGS/mgmt/ebrepo\_files/LUMI-23.09/LUMI-C/zlib/zlib-1.2.13-cpeGNU-23.09.eb (module: zlib/1.2.13-cp eGNU-23.09) \* [x] \$CFGS/mgmt/ebrepo\_files/LUMI-23.09/LUMI-C/bzip2/bzip2-1.0.8-cpeGNU-23.09.eb (module: bzip2/1.0.8-c peGNU-23.09) \* [x] \$CFGS/mgmt/ebrepo\_files/LUMI-23.09/LUMI-C/GSL/GSL-2.7.1-cpeGNU-23.09-OpenMP.eb (module: GSL/2.7.1cpeGNU-23.09-OpenMP) \* [x] \$CFGS/mgmt/ebrepo\_files/LUMI-23.09/LUMI-C/ICU/ICU-73.2-cpeGNU-23.09.eb (module: ICU/73.2-cpeGNU-23 .09) \* [x] \$CFGS/mgmt/ebrepo\_files/LUMI-23.09/LUMI-C/gzip/gzip-1.12-cpeGNU-23.09.eb (module: gzip/1.12-cpeGNU -23.09\* [x] \$CFGS/mgmt/ebrepo\_files/LUMI-23.09/LUMI-C/lz4/lz4-1.9.4-cpeGNU-23.09.eb (module: lz4/1.9.4-cpeGNU-

UM

## eb GROMACS-2022.5-cpeGNU-23.09-PLUMED-2.9.0-noPython-CPU.eb -D (2) $\overline{L \ U \ M \ I}$

| kulust@uan02.lumi.csc - ~                                                                                           | <b>c</b> #2 |
|----------------------------------------------------------------------------------------------------|-------------|
| kulust@uan02.lumi.csc - ~ (ssh) #1                                                                                  |             |
| 09)                                                                                                    |             |
| * [x] \$CFGS/mgmt/ebrepo_files/LUMI-23.09/LUMI-C/gzip/gzip-1.12-cpeGNU-23.09.eb (module: gzip/1.12-cpeGN            | JU          |
| 23.09)                                                                                                    |             |
| * [x] \$CFGS/mgmt/ebrepo_files/LUMI-23.09/LUMI-C/lz4/lz4-1.9.4-cpeGNU-23.09.eb (module: lz4/1.9.4-cpeGNU            | J-          |
| 3.09)                                                                                                    |             |
| * [x] \$CFGS/mgmt/ebrepo_files/LUMI-23.09/LUMI-C/ncurses/ncurses-6.4-cpeGNU-23.09.eb (module: ncurses/6.            | 4           |
| cpeGNU-23.09)                                                                                                    |             |
| * [x] \$CFGS/mgmt/ebrepo_files/LUMI-23.09/LUMI-C/gettext/gettext-0.21.1-cpeGNU-23.09-minimal.eb (module:            | 2           |
| ettext/0.21.1-cpeGNU-23.09-minimal)                                                                                 |             |
| <pre>* [x] \$CFGS/mgmt/ebrepo_files/LUMI-23.09/LUMI-C/XZ/XZ-5.4.2-cpeGNU-23.09.eb (module: XZ/5.4.2-cpeGNU-23</pre> | 3.          |
| 9)                                                                                                    |             |
| <pre>* [x] \$CFGS/mgmt/ebrepo_files/LUMI-23.09/LUMI-C/zstd/zstd-1.5.5-cpeGNU-23.09.eb (module: zstd/1.5.5-cpe</pre> | łG          |
| U-23.09)                                                                                                    |             |
| <pre>* [x] \$CFGS/mgmt/ebrepo_files/LUMI-23.09/LUMI-C/Boost/Boost-1.82.0-cpeGNU-23.09.eb (module: Boost/1.82.</pre> | 0           |
| cpeGNU-23.09)                                                                                                    |             |
| * [] \$CFGS/LUMI-EasyBuild-contrib/easybuild/easyconfigs/p/PLUMED/PLUMED-2.9.0-cpeGNU-23.09-noPython.et             | >           |
| module: PLUMED/2.9.0-cpeGNU-23.09-noPython)                                                                         |             |
| * [] \$CFGS/LUMI-EasyBuild-contrib/easybuild/easyconfigs/g/GROMACS/GROMACS-2022.5-cpeGNU-23.09-PLUMED-2             | <u>'</u> .  |
| .0-noPython-CPU.eb (module: GROMACS/2022.5-cpeGNU-23.09-PLUMED-2.9.0-noPython-CPU)                                  |             |
| = Temporary log file(s) /run/user/327000143/easybuild/tmp/eb-qhlmfrrc/easybuild-mc9jdzqf.log* have beer<br>emoved.  | ·           |
| emoved.<br>= Temporary directory /run/user/327000143/easybuild/tmp/eb-qhlmfrrc has been removed.                    |             |
| lumi][kulust@uan02-1007 ~]\$                                                                                        |             |

#### Installing Step 3: Install the software

- Let's, e.g., install GROMACS
  - Search if GROMACS build recipes are available:
    - Search the <u>LUMI Software Library</u> that lists all available software through EasyBuild.
    - Or on the command line:
      - eb --search GROMACS
      - eb -S GROMACS
  - Let's take GROMACS-2022.5-cpeGNU-23.09-PLUMED-2.9.0-noPython-CPU.eb: eb GROMACS-2022.5-cpeGNU-23.09-PLUMED-2.9.0-noPython-CPU.eb -D eb GROMACS-2022.5-cpeGNU-23.09-PLUMED-2.9.0-noPython-CPU.eb -r

eb GROMACS-2022.5-cpeGNU-23.09-PLUMED-2.9.0-noPython-CPU.eb -r

```
. . .
                                                                                                             \%2
                                                kulust@uan02.lumi.csc - ~
                                             kulust@uan02.lumi.csc - ~ (ssh)
                                                                                                            ₩1
== Temporary log file in case of crash /run/user/327000143/easybuild/tmp/eb-_gplx801/easybuild-rk0zwz73.l
oq
== resolving dependencies ...
== processing EasyBuild easyconfig /appl/lumi/LUMI-EasyBuild-contrib/easybuild/easyconfigs/p/PLUMED/PLUME
D-2.9.0-cpeGNU-23.09-noPython.eb
== building and installing PLUMED/2.9.0-cpeGNU-23.09-noPython...
== fetching files...
== ... (took 4 secs)
== creating build dir, resetting environment...
== unpacking...
== ... (took 4 secs)
== patching...
== preparing...
== ... (took 8 secs)
== configuring...
== ... (took 1 min 17 secs)
== building...
== ... (took 3 mins 55 secs)
== testing...
== installing...
== ... (took 51 secs)
== taking care of extensions...
lines 1-20
```

U

## eb GROMACS-2022.5-cpeGNU-23.09-PLUMED-2.9.0-noPython-CPU.eb -r (2) $\overline{L \ U \ M \ I}$

| kulust@uan02.lumi.csc - ~                                                                              | ~#2         |
|----------------------------------------------------------------------------------------------------|-------------|
| kulust@uan02.lumi.csc - ~ (ssh)                                                                        | <b>#1</b> + |
| == restore after iterating                                                                             | _           |
| == postprocessing                                                                                      |             |
| == sanity checking                                                                                     |             |
| == (took 9 secs)                                                                                       |             |
| == cleaning up                                                                                         |             |
| == creating module                                                                                     |             |
| == (took 4 secs)                                                                                       |             |
| == permissions                                                                                         |             |
| == (took 1 secs)                                                                                       |             |
| == packaging                                                                                           |             |
| == COMPLETED: Installation ended successfully (took 6 mins 37 secs)                                    |             |
| == Results of the build can be found in the log file(s) /users/kulust/EasyBuild/SW/LUMI-23.09/C/PLUMED | /2.         |
| 9.0-cpeGNU-23.09-noPython/easybuild/easybuild-PLUMED-2.9.0-20231214.161148.log                         |             |
| == processing EasyBuild easyconfig /appl/lumi/LUMI-EasyBuild-contrib/easybuild/easyconfigs/g/GROMACS/G | ROM         |
| ACS-2022.5-cpeGNU-23.09-PLUMED-2.9.0-noPython-CPU.eb                                                   |             |
| == building and installing GROMACS/2022.5-cpeGNU-23.09-PLUMED-2.9.0-noPython-CPU                       |             |
| == fetching files                                                                                      |             |
| == creating build dir, resetting environment                                                           |             |
| == starting iteration #0                                                                               |             |
| == unpacking                                                                                           |             |
| == (took 1 secs)                                                                                       |             |
| == patching                                                                                            | - 11        |
| lines 21-40                                                                                            |             |
|                                                                                                    |             |

## eb GROMACS-2022.5-cpeGNU-23.09-PLUMED-2.9.0-noPython-CPU.eb -r(3) LUMI

| •  | kulust@uan02.lumi.csc - ~                 | <b>\%</b>  | 2 |
|----|-------------------------------------------|------------|---|
|    | kulust@uan02.lumi.csc - ~ (ssh)           | <b>#</b> 1 | + |
|    | preparing                                 |            |   |
|    | (took 9 secs)                             |            |   |
|    | configuring                               |            |   |
|    | (took 1 min 21 secs)                      |            |   |
|    | building                                  |            |   |
|    | (took 1 min 32 secs)                      |            |   |
|    | testing [skipped]                         |            |   |
|    | installing                                |            |   |
|    | (took 8 secs)                             |            |   |
|    | taking care of extensions                 |            |   |
|    | creating build dir, resetting environment |            |   |
|    | starting iteration #1                     |            |   |
|    | unpacking                                 |            |   |
|    | (took 4 secs)                             |            |   |
| == | patching                                  |            |   |
|    | preparing                                 |            |   |
|    | (took 7 secs)                             |            |   |
|    | configuring                               |            |   |
|    | (took 1 min 44 secs)                      |            |   |
| == | building                                  |            |   |
|    | (took 1 min 29 secs)                      |            |   |
|    | testing [skipped]                         |            |   |
| li | nes 41-62                                 |            | U |

## eb GROMACS-2022.5-cpeGNU-23.09-PLUMED-2.9.0-noPython-CPU.eb -r (4) $\overline{L \ U \ M \ I}$

|                                    | kulust@uan02.lumi.csc - ~       | ℃#2  |
|------------------------------------|---------------------------------|------|
|                                    | kulust@uan02.lumi.csc - ~ (ssh) | ¥1 + |
| == installing                      |                                 | _    |
| == (took 5 secs)                   |                                 |      |
| == taking care of extensions       |                                 |      |
| == creating build dir, resetting e | environment                     |      |
| == starting iteration #2           |                                 |      |
| == unpacking                       |                                 |      |
| == (took 4 secs)                   |                                 |      |
| == patching                        |                                 |      |
| == preparing                       |                                 |      |
| == (took 6 secs)                   |                                 |      |
| == configuring                     |                                 |      |
| == (took 1 min 39 secs)            |                                 |      |
| == building                        |                                 |      |
| == (took 1 min 30 secs)            |                                 |      |
| == testing [skipped]               |                                 |      |
| == installing                      |                                 |      |
| == (took 5 secs)                   |                                 |      |
| == taking care of extensions       |                                 |      |
| == creating build dir, resetting e | environment                     |      |
| == starting iteration #3           |                                 |      |
| == unpacking                       |                                 |      |
| == (took 4 secs)                   |                                 |      |
| lines 63-84                        |                                 |      |
|                                    |                                 |      |

## eb GROMACS-2022.5-cpeGNU-23.09-PLUMED-2.9.0-noPython-CPU.eb -r (5) $\overline{L U M I}$

| •  | e e kulust@uan02.lumi.csc - ~                                     | 78         | 2 |
|----|-------------------------------------------------------------------|------------|---|
|    | kulust@uan02.lumi.csc - ~ (ssh)                                   | <b>#</b> 1 | + |
| == | patching                                                          |            | - |
|    | preparing                                                         |            |   |
|    | (took 7 secs)                                                     |            |   |
|    | configuring                                                       |            |   |
|    | (took 1 min 23 secs)                                              |            |   |
|    | building                                                          |            |   |
|    | (took 1 min 30 secs)                                              |            |   |
|    | testing [skipped]                                                 |            |   |
|    | installing                                                        |            |   |
|    | (took 5 secs)                                                     |            |   |
|    | taking care of extensions                                         |            |   |
|    | restore after iterating                                           |            |   |
|    | postprocessing                                                    |            |   |
|    | sanity checking                                                   |            |   |
|    | (took 21 secs)<br>cleaning up                                     |            |   |
|    | creating module                                                   |            |   |
|    | (took 5 secs)                                                     |            |   |
|    | permissions                                                       |            |   |
|    | (took 1 secs)                                                     |            |   |
|    | packaging                                                         |            |   |
|    | COMPLETED: Installation ended successfully (took 13 mins 54 secs) |            |   |
|    | nes 85-106                                                        |            |   |

## eb GROMACS-2022.5-cpeGNU-23.09-PLUMED-2.9.0-noPython-CPU.eb -r (6) $\overline{L \ U \ M \ I}$

| e e kulust@uan02.lumi.csc - ~                                                                         | 72#  | :2 |
|----------------------------------------------------------------------------------------------------|------|----|
| kulust@uan02.lumi.csc - ~ (ssh)                                                                       | Ж1   | +  |
| == testing [skipped]                                                                                  |      | -  |
| == installing                                                                                         |      |    |
| == (took 5 secs)                                                                                      |      |    |
| == taking care of extensions                                                                          |      |    |
| == restore after iterating                                                                            |      |    |
| == postprocessing                                                                                     |      |    |
| == sanity checking                                                                                    |      |    |
| == (took 21 secs)                                                                                     |      |    |
| == cleaning up                                                                                        |      |    |
| == creating module                                                                                    |      |    |
| == (took 5 secs)                                                                                      |      |    |
| == permissions                                                                                        |      |    |
| == (took 1 secs)                                                                                      |      |    |
| == packaging                                                                                          |      |    |
| == COMPLETED: Installation ended successfully (took 13 mins 54 secs)                                  |      |    |
| == Results of the build can be found in the log file(s) /users/kulust/EasyBuild/SW/LUMI-23.09/C/GROMA | CS/2 | 1  |
| 022.5-cpeGNU-23.09-PLUMED-2.9.0-noPython-CPU/easybuild/easybuild-GROMACS-2022.5-20231214.162542.log   |      |    |
| == Build succeeded for 2 out of 2                                                                     |      |    |
| == [end-hook] Clearing Lmod cache directory /users/kulust/.cache/lmod                                 |      |    |
| == Temporary log file(s) /run/user/327000143/easybuild/tmp/ebgplx801/easybuild-rk0zwz73.log* have b   | een  |    |
| removed.                                                                                              |      |    |
| == Temporary directory /run/user/327000143/easybuild/tmp/ebgplx801 has been removed.                  |      |    |
| lines 92-111/111 (END)                                                                                |      |    |

#### Installing Step 3: Install the software

- Let's, e.g., install GROMACS
  - Search if GROMACS build recipes are available:
    - Search the <u>LUMI Software Library</u> that lists all available software through EasyBuild.
    - Or on the command line:
      - eb --search GROMACS
      - eb -S GROMACS
  - Let's take GROMACS-2022.5-cpeGNU-23.09-PLUMED-2.9.0-noPython-CPU.eb: eb GROMACS-2022.5-cpeGNU-23.09-PLUMED-2.9.0-noPython-CPU.eb -D eb GROMACS-2022.5-cpeGNU-23.09-PLUMED-2.9.0-noPython-CPU.eb -r
- Now the module should be available module avail GROMACS

#### Installing Step 3: Install the software - Note

- Installing this way is 100% equivalent to an installation in the central software tree. The application is compiled in exactly the same way as we would do and served from the same file systems.
  - And you are in control of updates.
- Note: EasyBuild clears the Lmod user cache so in principle newly installed modules should show up without problems after installation.
  - We've seen rare cases where internal Lmod data structures were corrupt and logging out and in again was needed.
- To manually remove the cache: Remove \$HOME/.cache/1mod
   rm -rf \$HOME/.cache/1mod

# More advanced work

- You can also install some EasyBuild recipes that you got from support and are in the current directory (preferably one without subdirectories):
   eb my\_recipe.eb -r .
  - Note the dot after the -r to tell EasyBuild to also look for dependencies in the current directory (and its subdirectories)
- In some cases you will have to download the sources by hand, e.g., for VASP, which is then at the same time a way for us to ensure that you have a license for VASP. E.g.,
  - eb --search VASP
  - Then from the directory with the VASP sources: eb VASP-6.4.1-cpeGNU-22.12-build01.eb -r .

## More advanced work (2): Repositories

- It is possible to have your own clone of the LUMI-EasyBuild-contrib repo in your \$EBU\_USER\_PREFIX subdirectory if you want the latest and greatest before it is in the centrally maintained repository
  - cd \$EBU\_USER\_PREFIX git clone https://github.com/Lumi-supercomputer/LUMI-EasyBuildcontrib.git
- It is also possible to maintain your own repo
  - The directory should be \$EBU\_USER\_PREFIX/UserRepo (but of course on GitHub the repository can have a different name)
  - Structure should be compatible with EasyBuild: easyconfig files go in \$EBU\_USER\_PREFIX/UserRepo/easybuild/easyconfigs

## More advanced work (3): Reproducibility

- EasyBuild will keep a copy of the sources in \$EBU\_USER\_PREFIX/sources
- EasyBuild also keeps copies of all installed easyconfig files in two locations:
  - In \$EBU\_USER\_PREFIX/ebrepo\_files
    - And note that EasyBuild will use this version if you try to reinstall and did not delete this version first!

UM

- This ensures that the information that EasyBuild has about the installed application is compatible with what's in the module files
- With the installed software (in \$EBU\_USER\_PREFIX/SW) in a subdirectory called easybuild

This is meant to have all information about how EasyBuild installed the application and to help in reproducing

# EasyBuild tips&tricks

- Updating version: Often some trivial changes in the EasyConfig (.eb) file
  - Checksums may be annoying: Use --ignore-checksums with the eb command
- Updating to a new toolchain:
  - Be careful, it is more than changing one number
  - Versions of preinstalled dependencies should be changed and EasyConfig files of other dependencies also checked
- <u>LUMI Software Library</u> at <u>lumi-supercomputer.github.io/LUMI-EasyBuild-docs</u>
  - For most packages, pointers to the license
  - User documentation gives info about the use of the package, or restrictions
  - Technical documentation aimed at users who want more information about how we build the package

# EasyBuild training for advanced users and $\ \ \underline{\text{LUM}}$ developers

- EasyBuild web site: <u>easybuild.io</u>
- Generic EasyBuild training materials on <u>tutorial.easybuild.io</u>.
- Training for CSC and local support organisations: Most up-to-date version of the training materials on <u>lumi-supercomputer.github.io/easybuild-tutorial</u>.

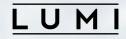

# **Questions?**

# Why not EESSI?

### LUMI

- Cluster architecture
  - Hardware requirements for CVMFS
    - We have no local disks
    - Cache infrastructure: 1 per 500-1000 nodes?
  - Low-noise OS
    - with reduced daemons so software depending on those will break,
    - Lustre as the only network filesystem directly on the nodes
    - And DVS for the others (doesn't seem to play well with CVMFS even though the CVMFS manual claims it can be done)
  - Specific hardware
    - Slingshot 11 support for MPI and AI software?
    - ROCm?
  - SUSE OS
    - Abstraction layer cannot abstract everything away
    - E.g. CVMFS support on SUSE is mediocre

# Why not EESSI? (2)

- Large software stacks have become hard to develop due to version conflicts
  - Not yet as bad as with Python where virtual environments are needed to be able to manage a stack...
  - But the EasyBuild community themselves does (without realising) an excellent job at demonstrating this principle
    - Can't get a new toolchain out-of-the-door in time
    - Version conflicts for the basic compilers between what they want to offer in FOSS and requirements for CUDA and the Intel compiler
  - What with all the custom installations that people require these days? Building apon a stack that you don't control is not ideal.

# Why not EESSI? (3)

- Management problems 1: How can you even organise support?
  - LUST cannot properly support software they don't install
  - But the EESSI community can impossibly test properly on LUMI hardware
  - And EESSI suffers from a combinatorial problem just as Spack
    - Different processor architectures and sub-architectures
    - Different GPU architectures (and of course different driver bugs for different CPUs)
    - Different interconnect architectures
    - Daemons that may be lacking on compute nodes of some clusters
- Management problem 2: Needs access to a system directory that is not managed by the user software team

# Why not EESSI? (4)

- From a LUMI point of view EESSI gives all the disadvantages of containers on LUMI without any of the advantages
- Basically a cluster needs to be built to run EESSI and LUMI is not
  - Problem overlooked by the EESSI community because most participating have very similar clusters
- If I need to invest in a different way of managing software, it would be one based on proper environments installed in containers that function as the isolation a virtual environment needs
  - So basically Spack on top of a tool that can build containers without too many privileges (and preferably none)

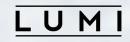

1. 1. 1